## **Лабораторная работа №6**

**Тема:** Импорт данных наблюдений. Обработка данных наблюдений.

**Задание:** Выполнить импорт данных наблюдений. Обработать данные наблюдений

*Импорт данных осуществляется в такой последовательности:*

1) С помощью информационного кабеля производится соединение с ПК

2) Автоматический запуск программы Trimble Digital Fieldbook

3) Импорт данных с приѐмника на ПК – клик «правой клавишей мыши» – «копировать» – «вставить»

4) Списывание файла «Базовой станции»

В результате измерений в приборе формируется файл с расширением .dat В результате измерений базовой станцией формируется Rinex – файл

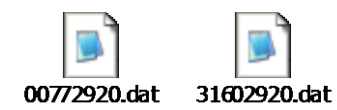

**Oka** dnmu292100.16n

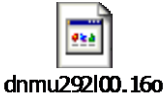

*Trimble R3 базовой станцией*

*Рис. 6.1 Файлы сформированные Рис. 6.2 Файлы сформированные приёмником* 

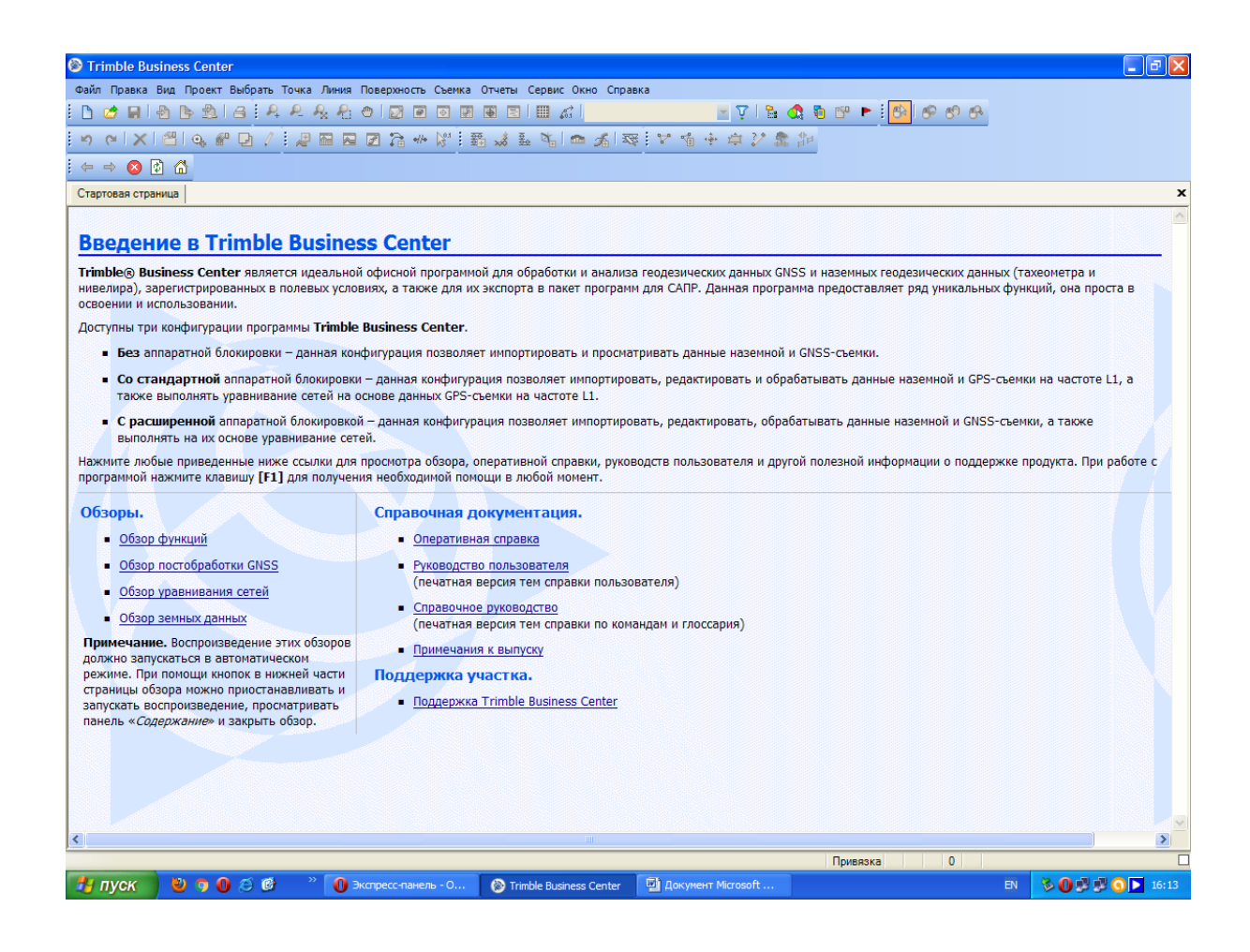

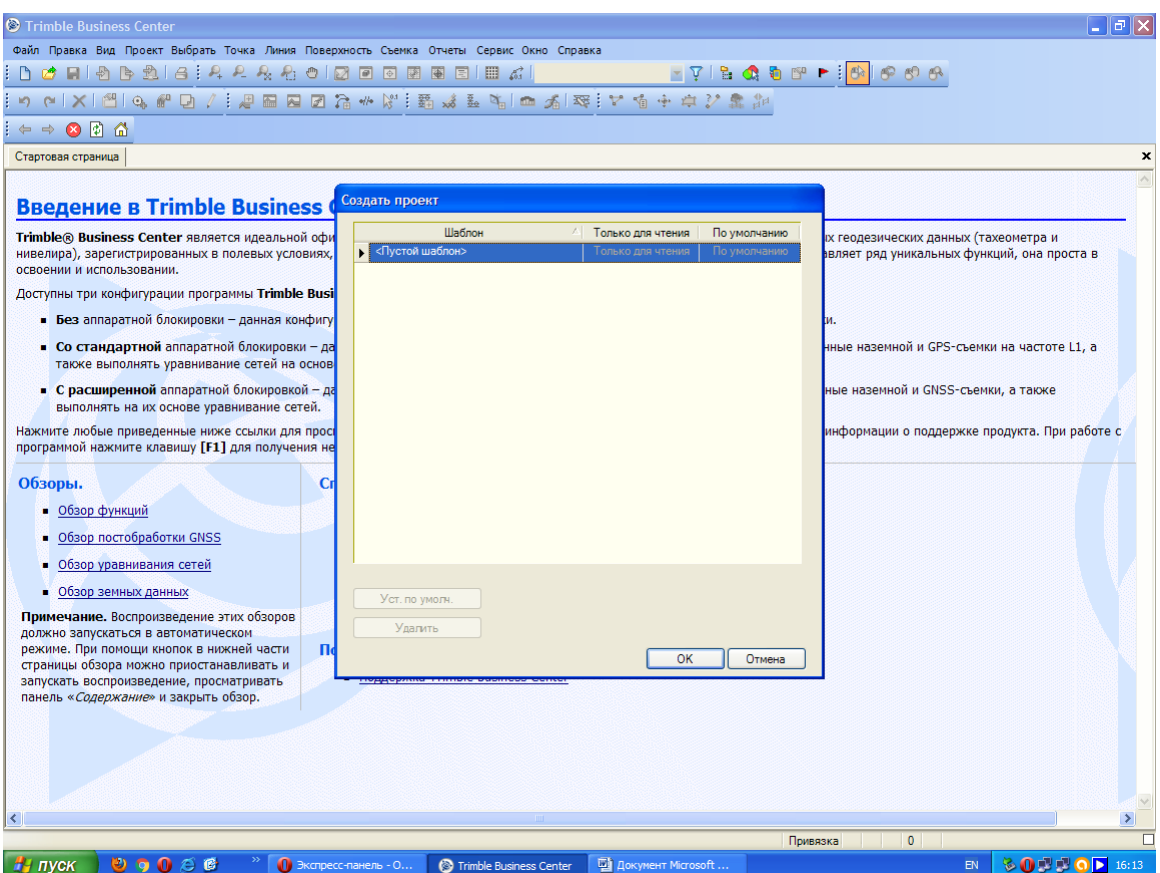

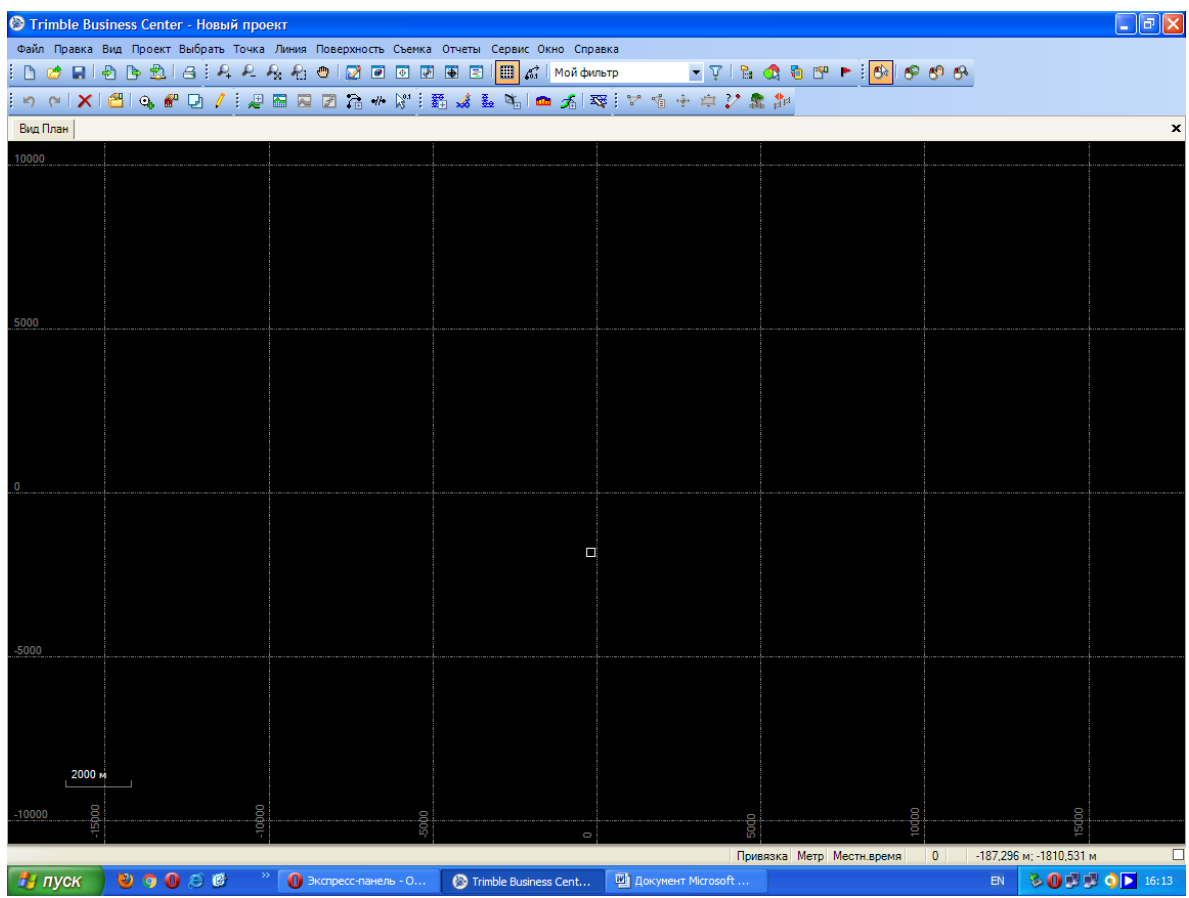

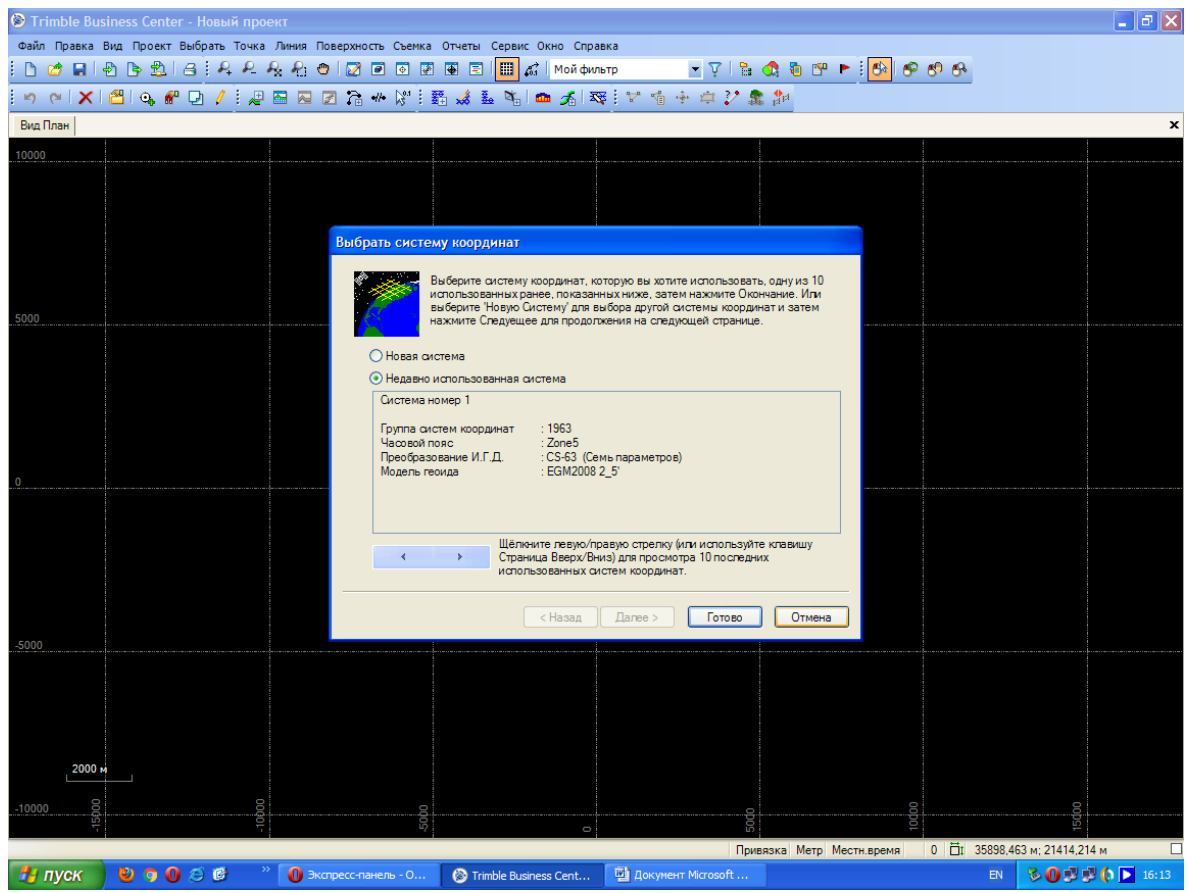

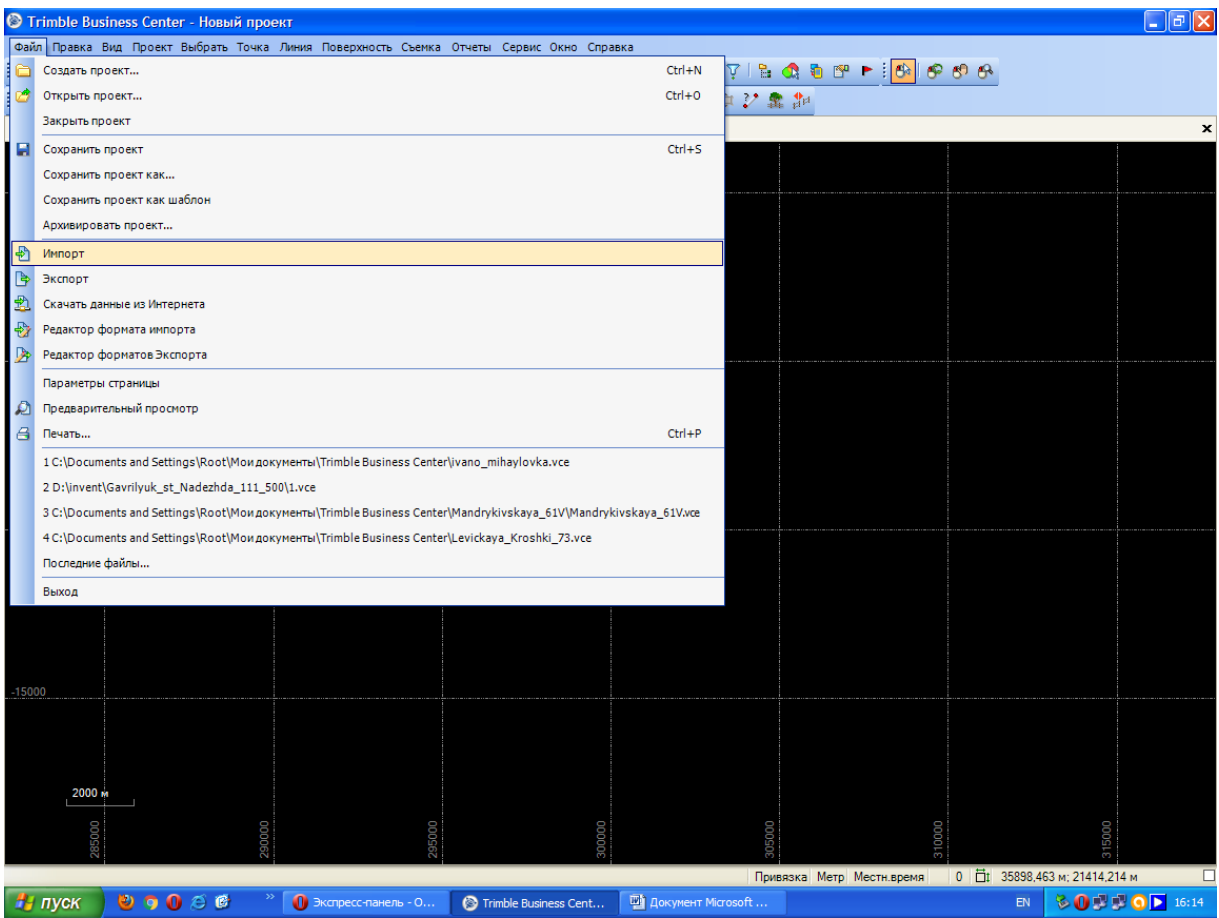

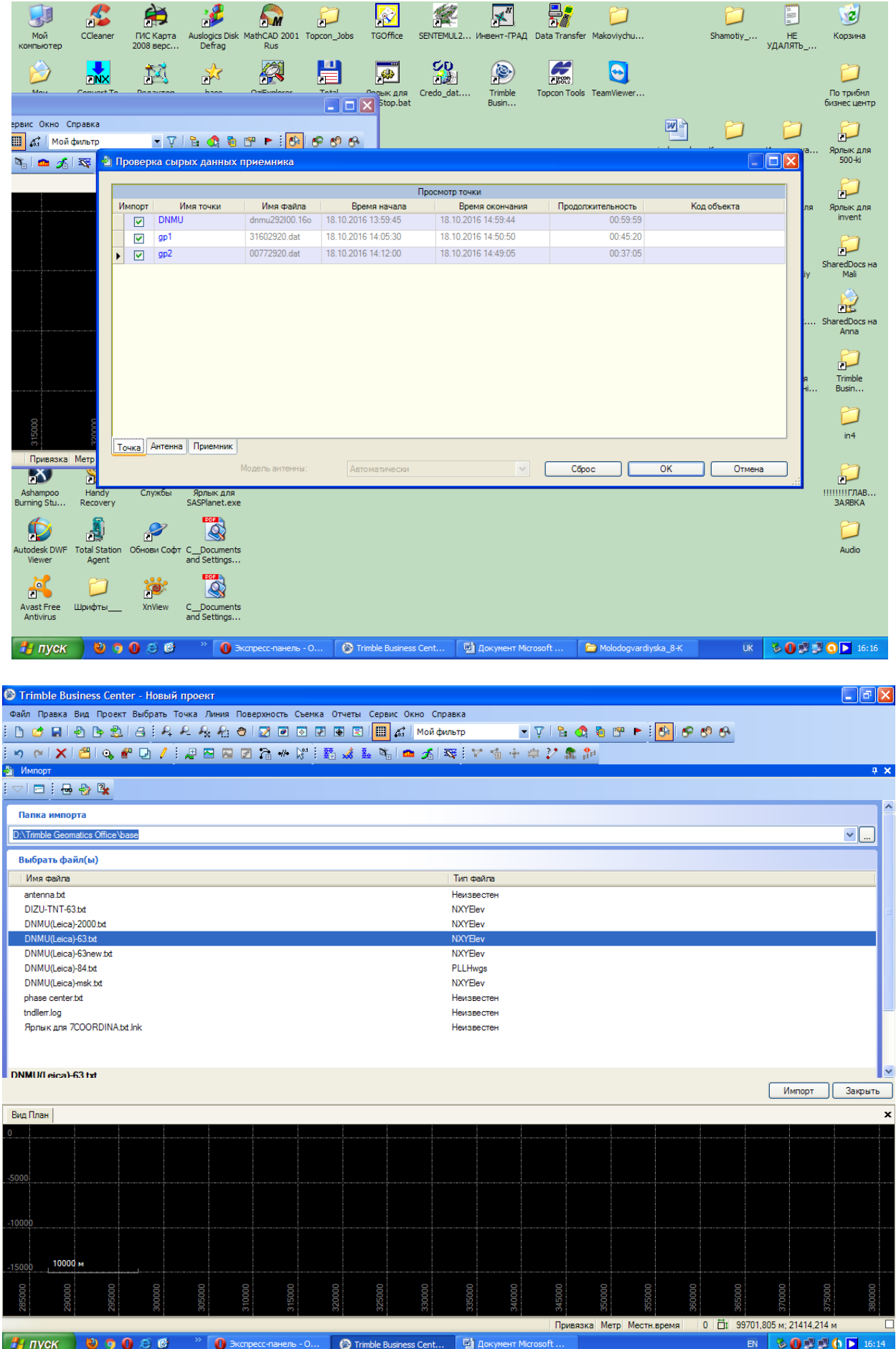

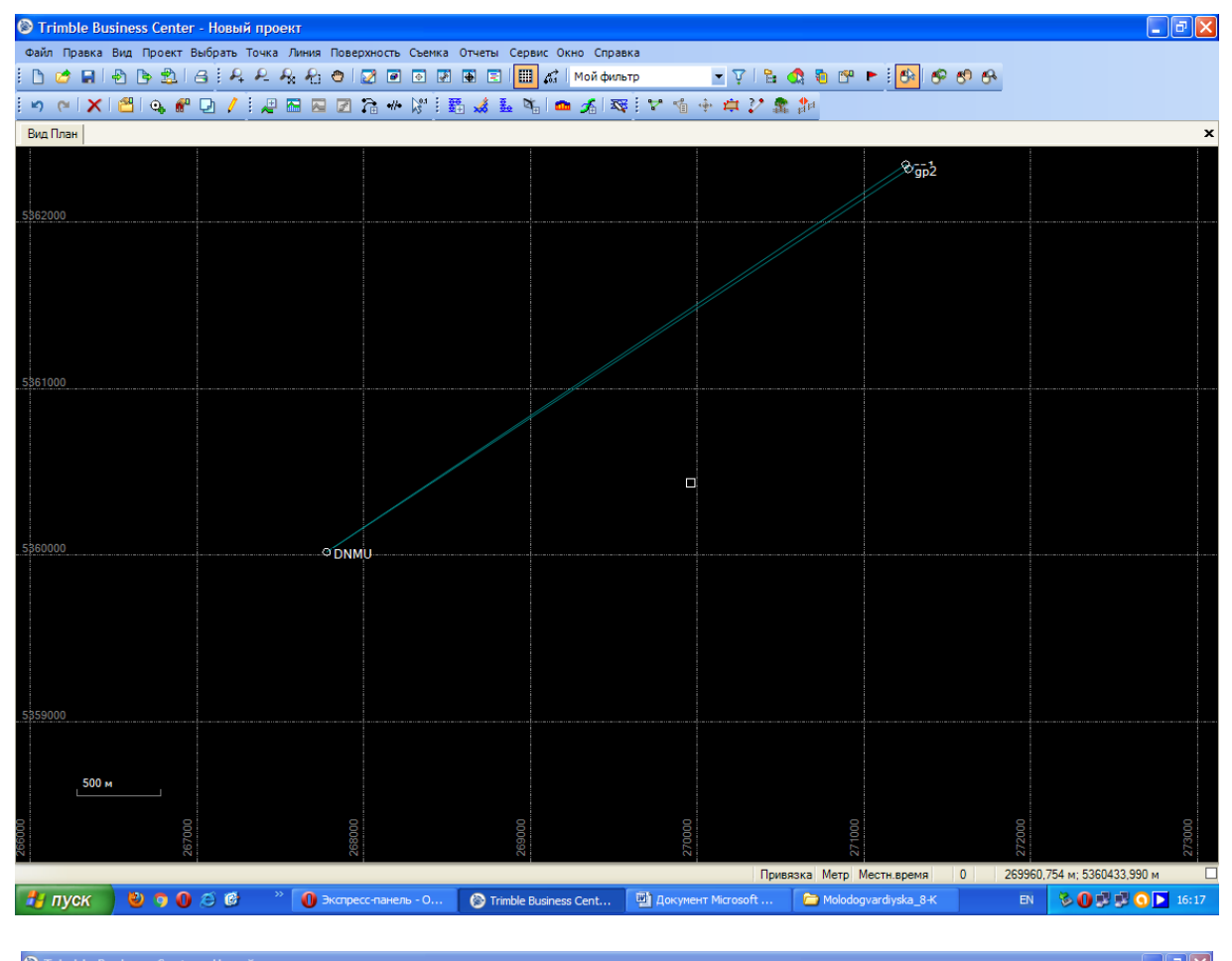

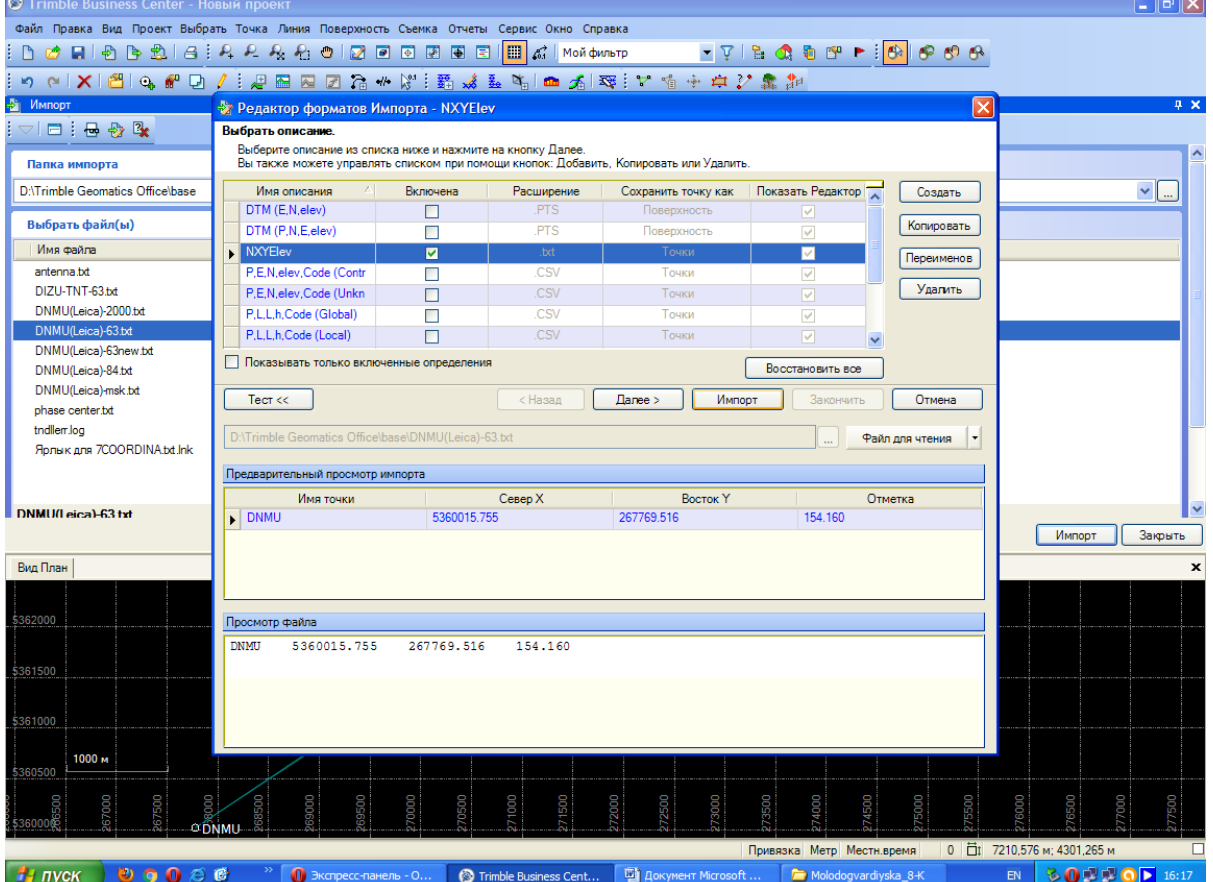

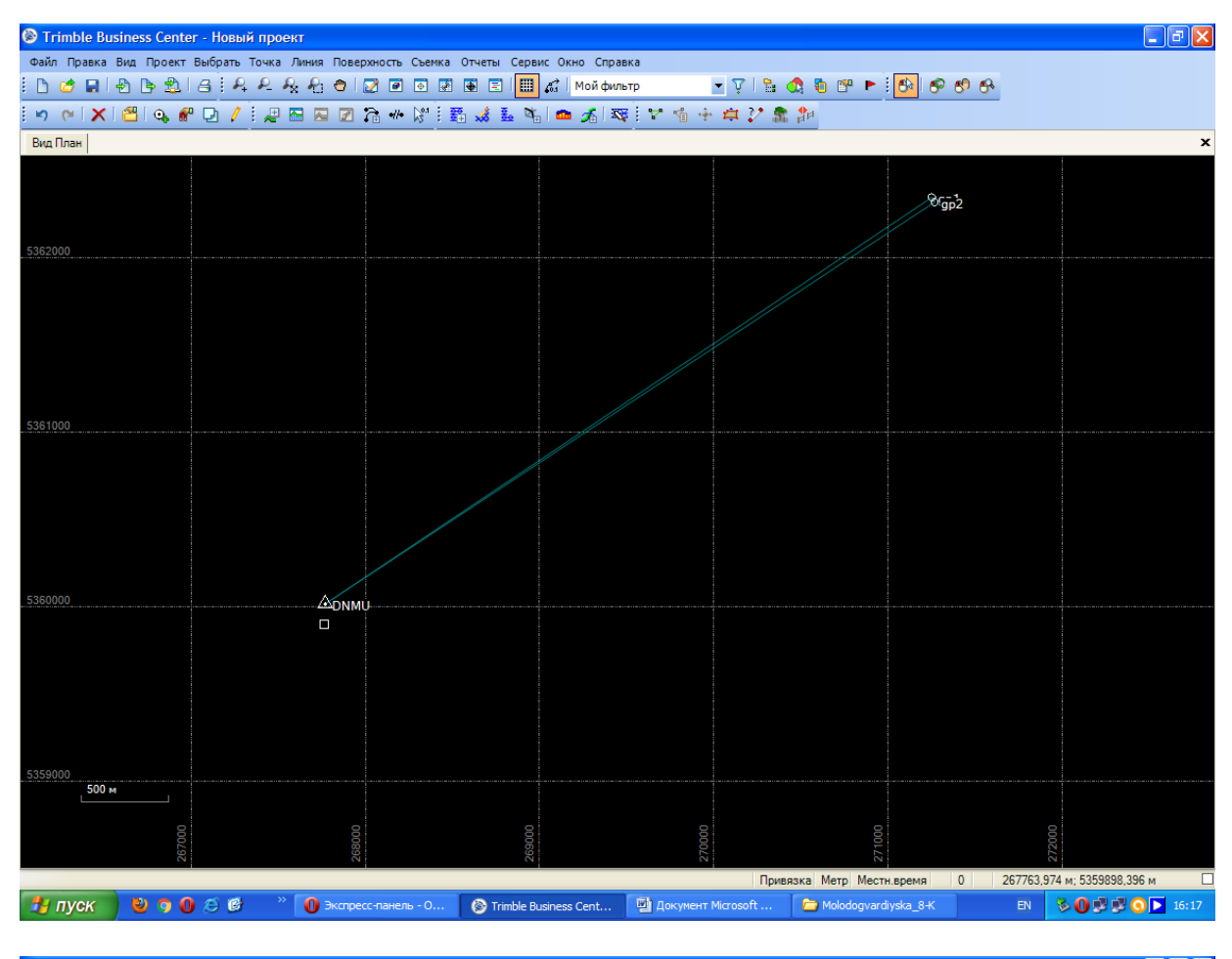

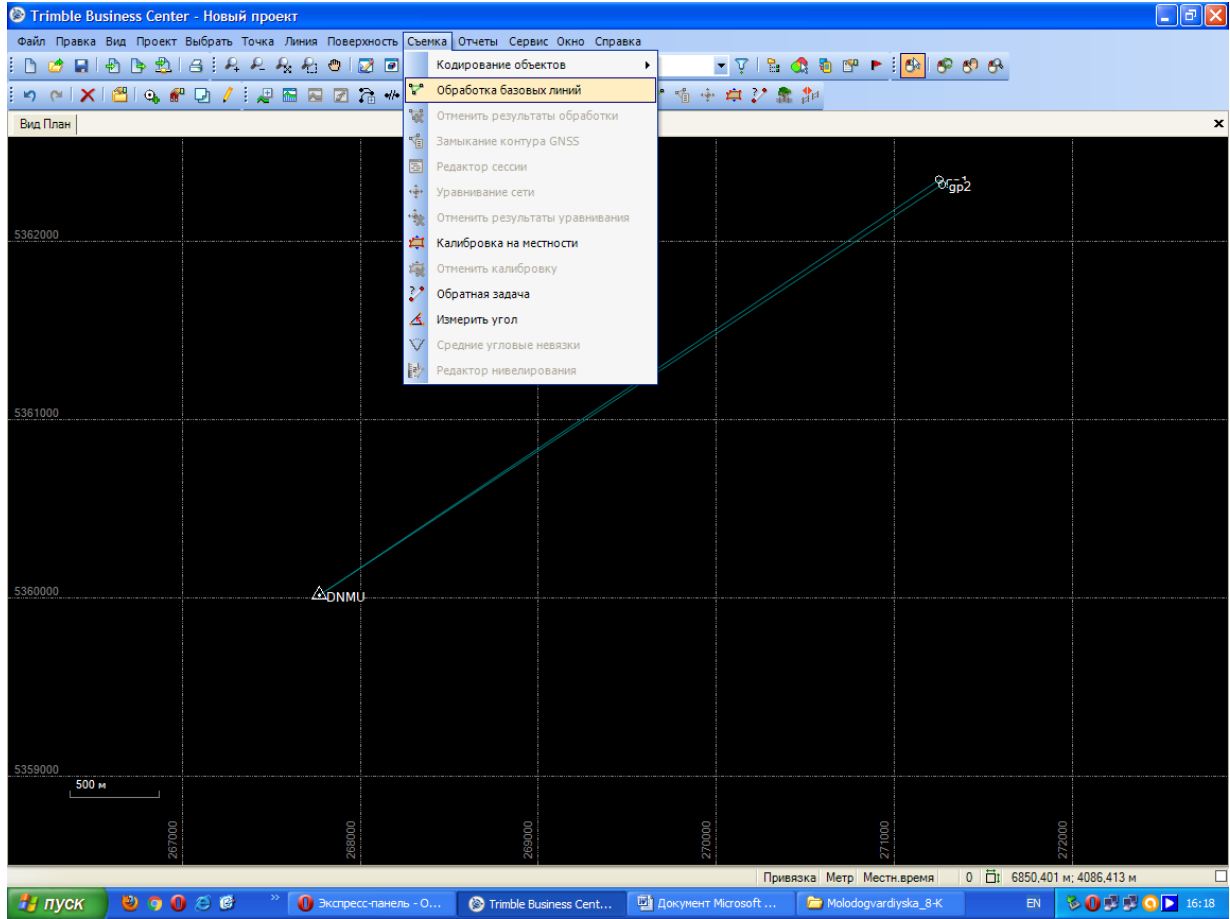

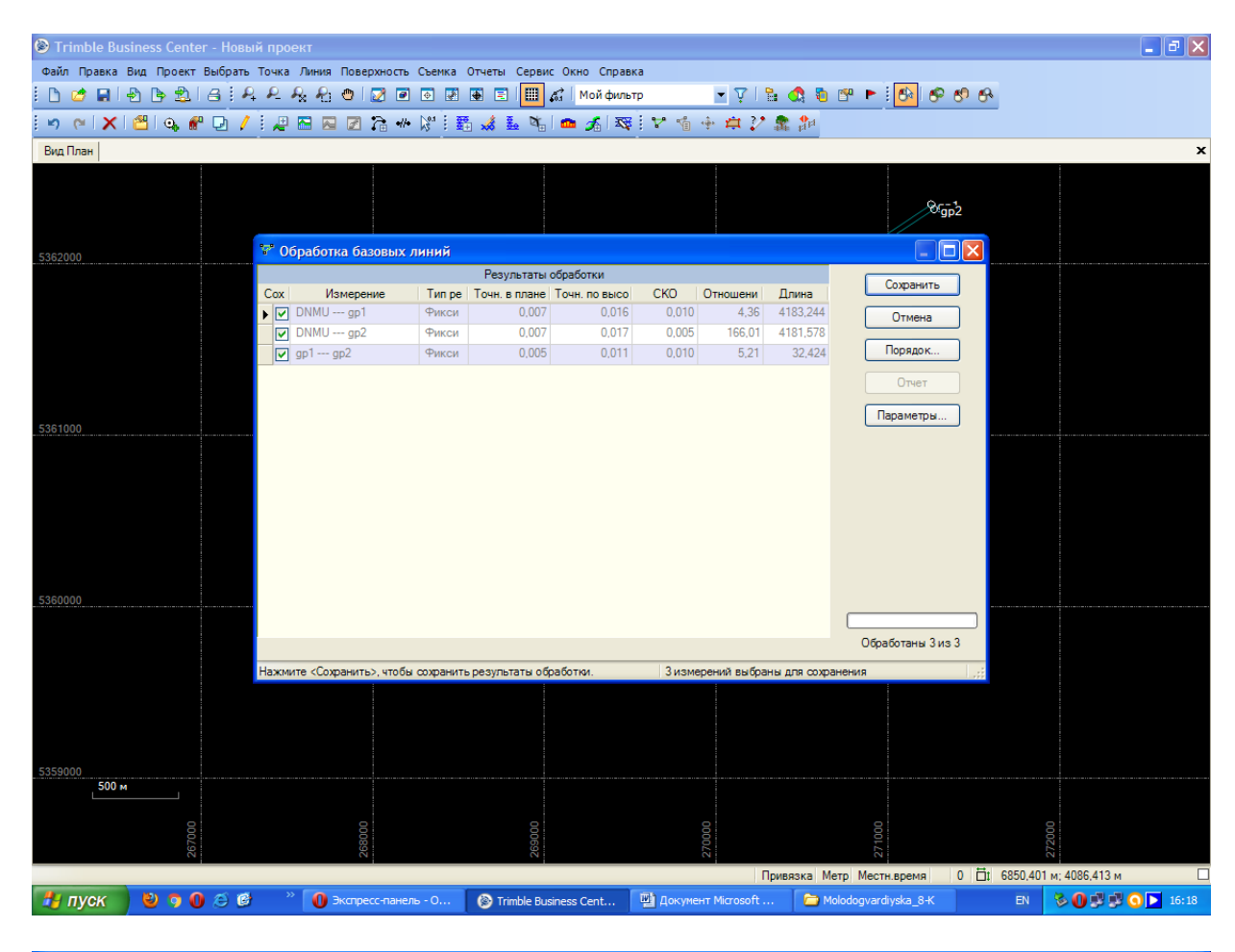

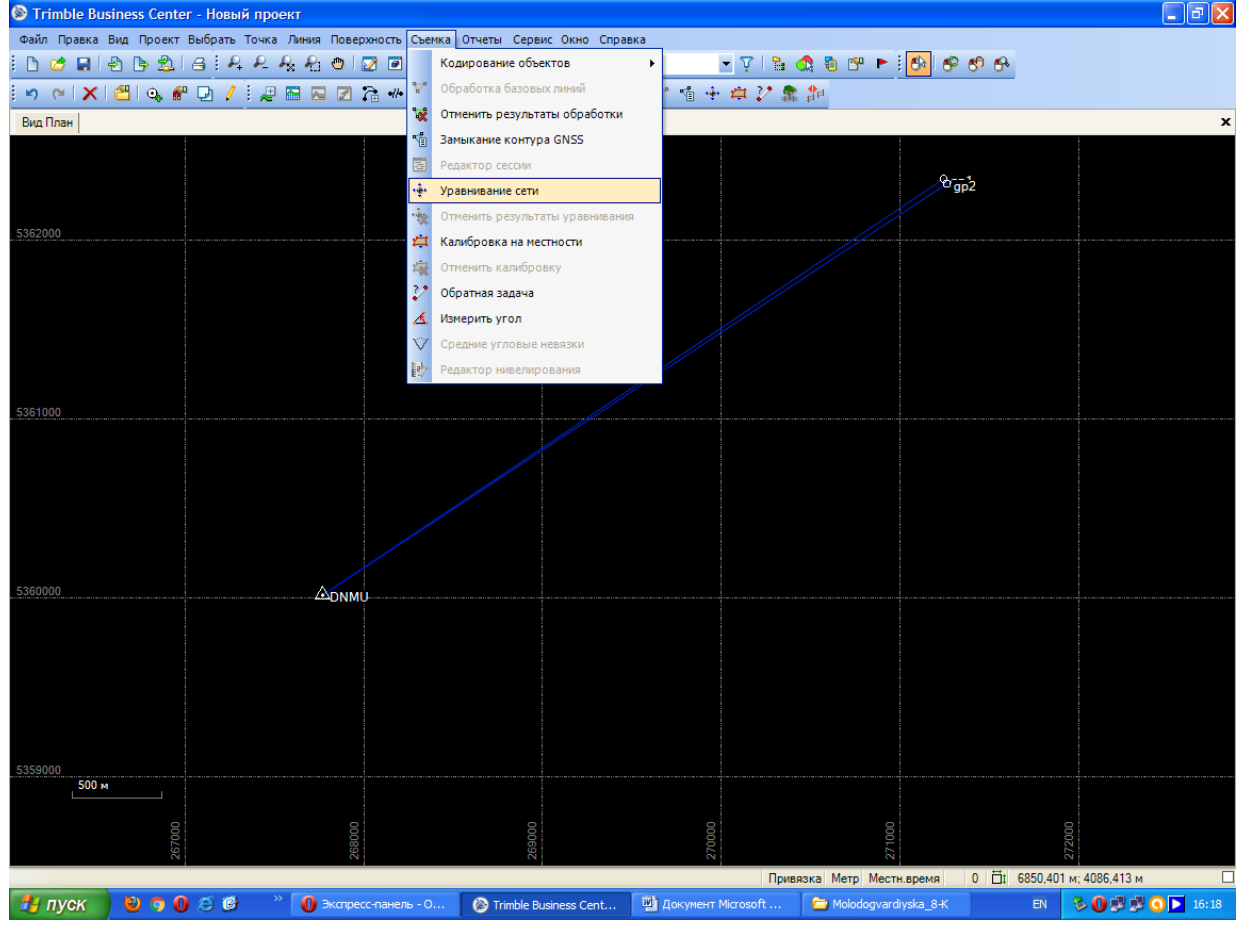

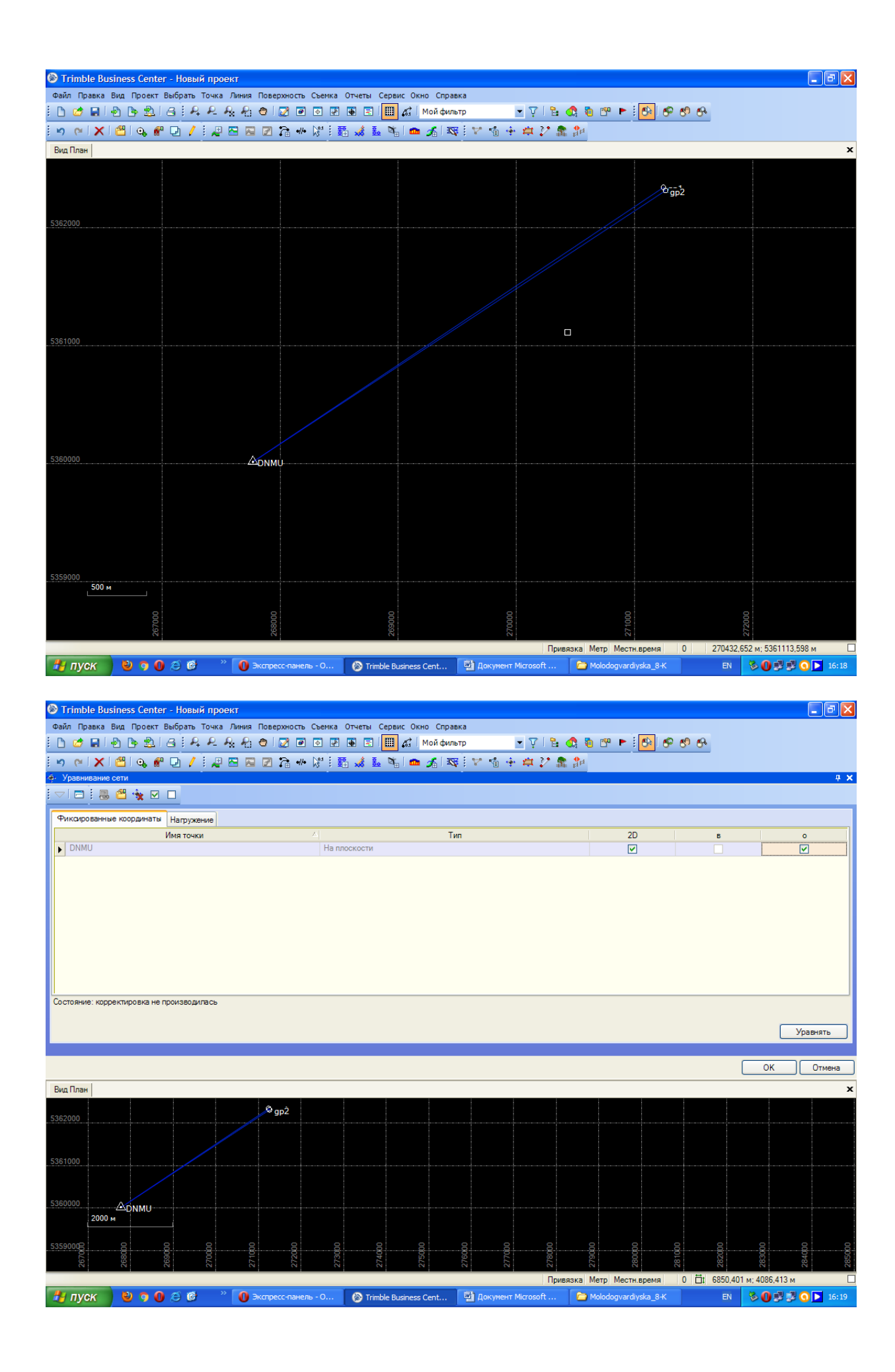

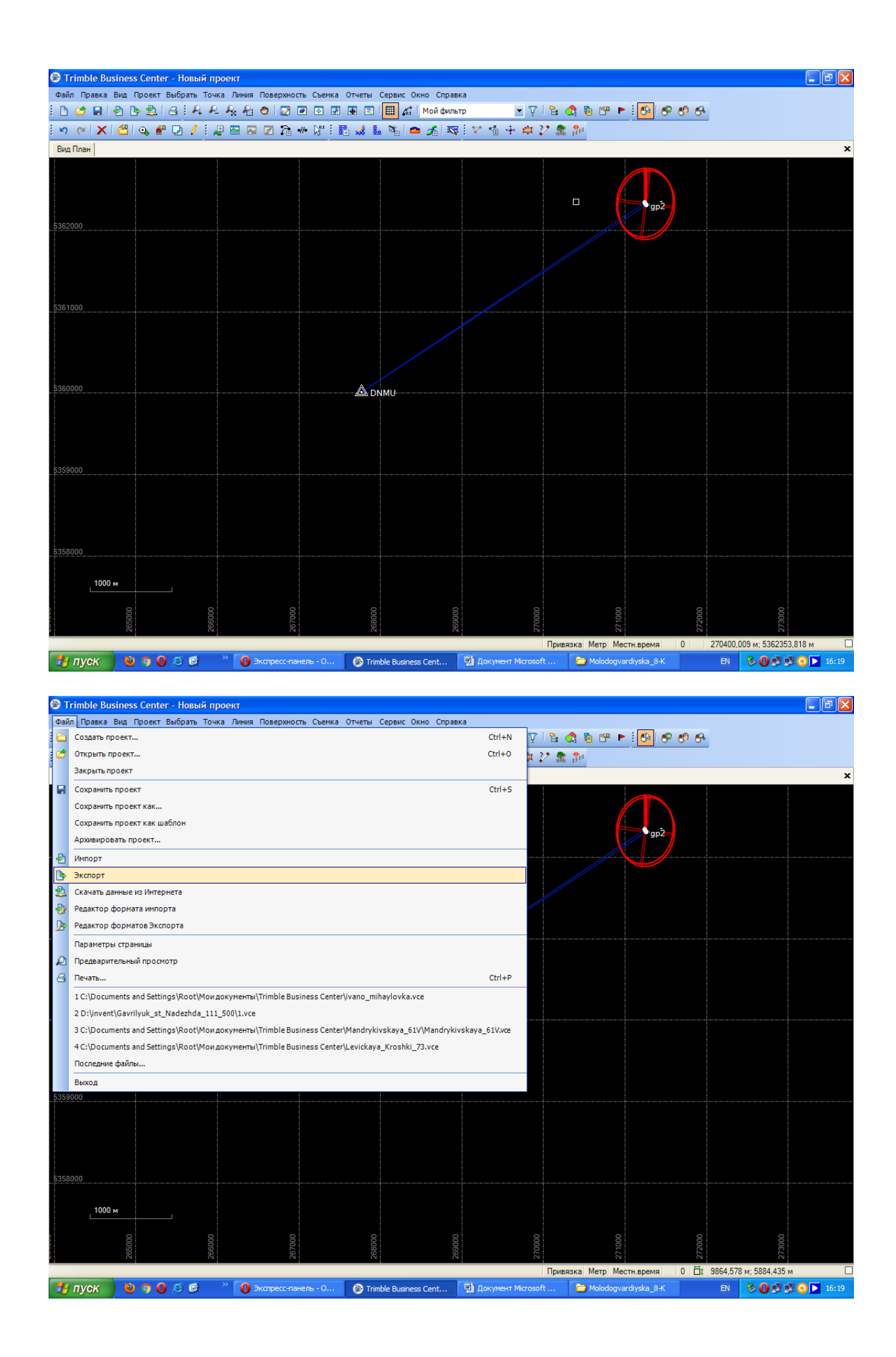

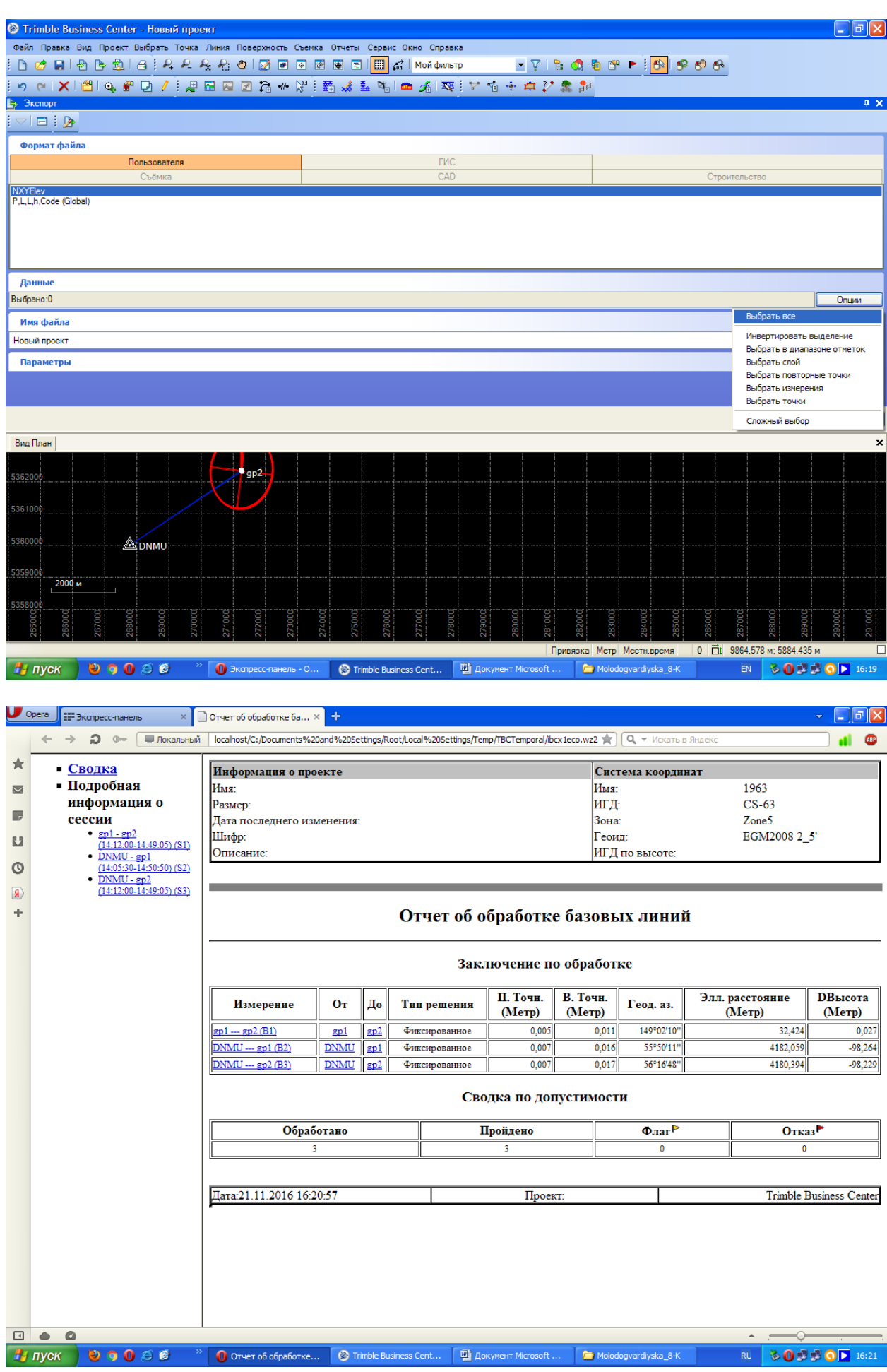

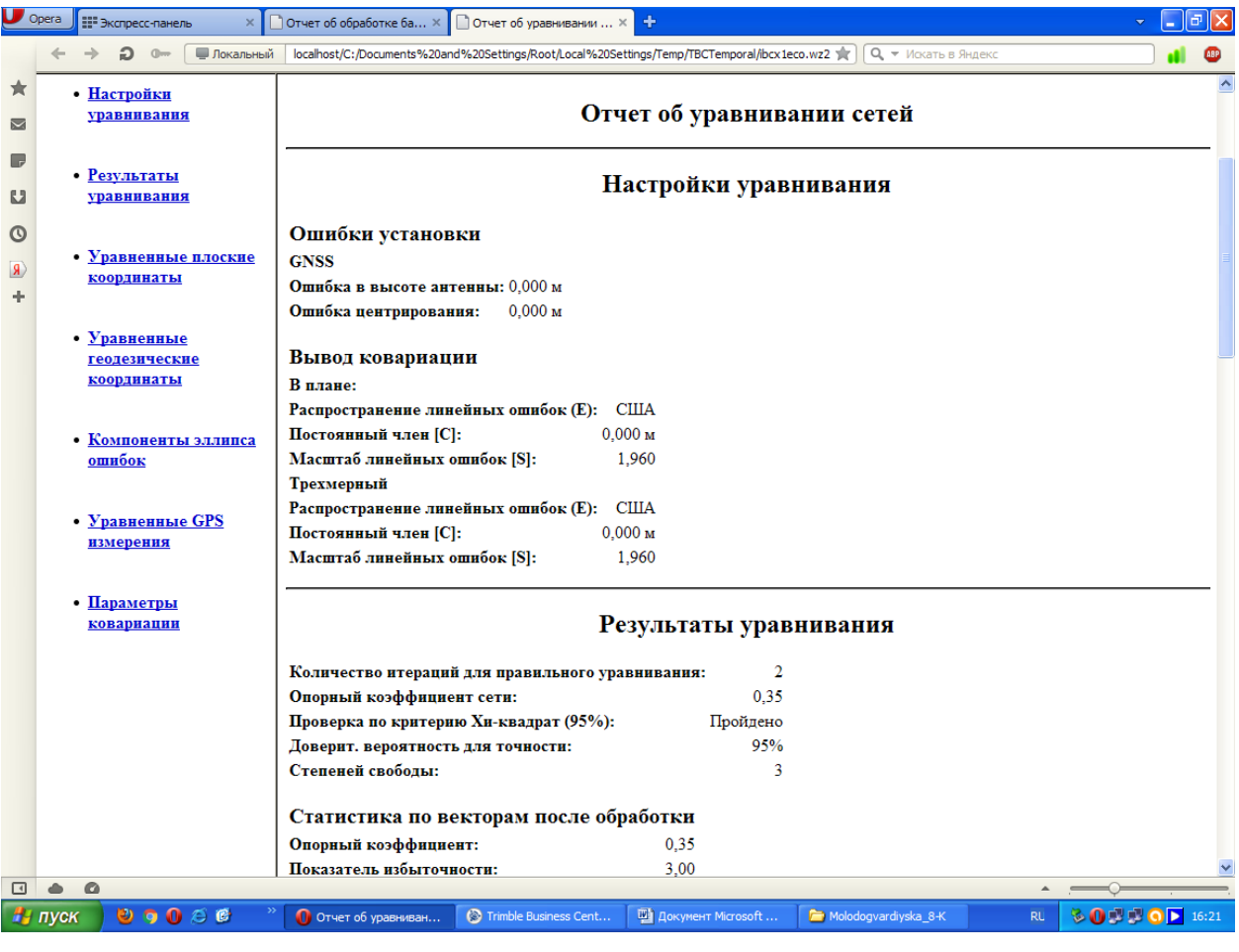